## **Anrufliste filtern (VAP)**

Mit dem Vermittlungsarbeitsplatz können Sie auf Ihre Anrufhistorie zugreifen, um Wahlwiederholungen oder Rückrufe auszulösen.

Zu weiteren Such- und Filterfunktionen des VAP lesen Sie die folgenden Artikel:

- [Kontakte und Anrufe suchen \(VAP\)](https://wiki.ucware.com/vaphandbuch/kontakte_suchen)
- [Kontakte filtern \(VAP\)](https://wiki.ucware.com/vaphandbuch/kontakte_filtern)

Ihre Zurückliegenden Anrufe werden absteigend nach Zeitstempel sortiert in der **Anrufliste** angezeigt. Das Symbol vor dem jeweiligen Eintrag signalisiert dabei den Anrufstatus:

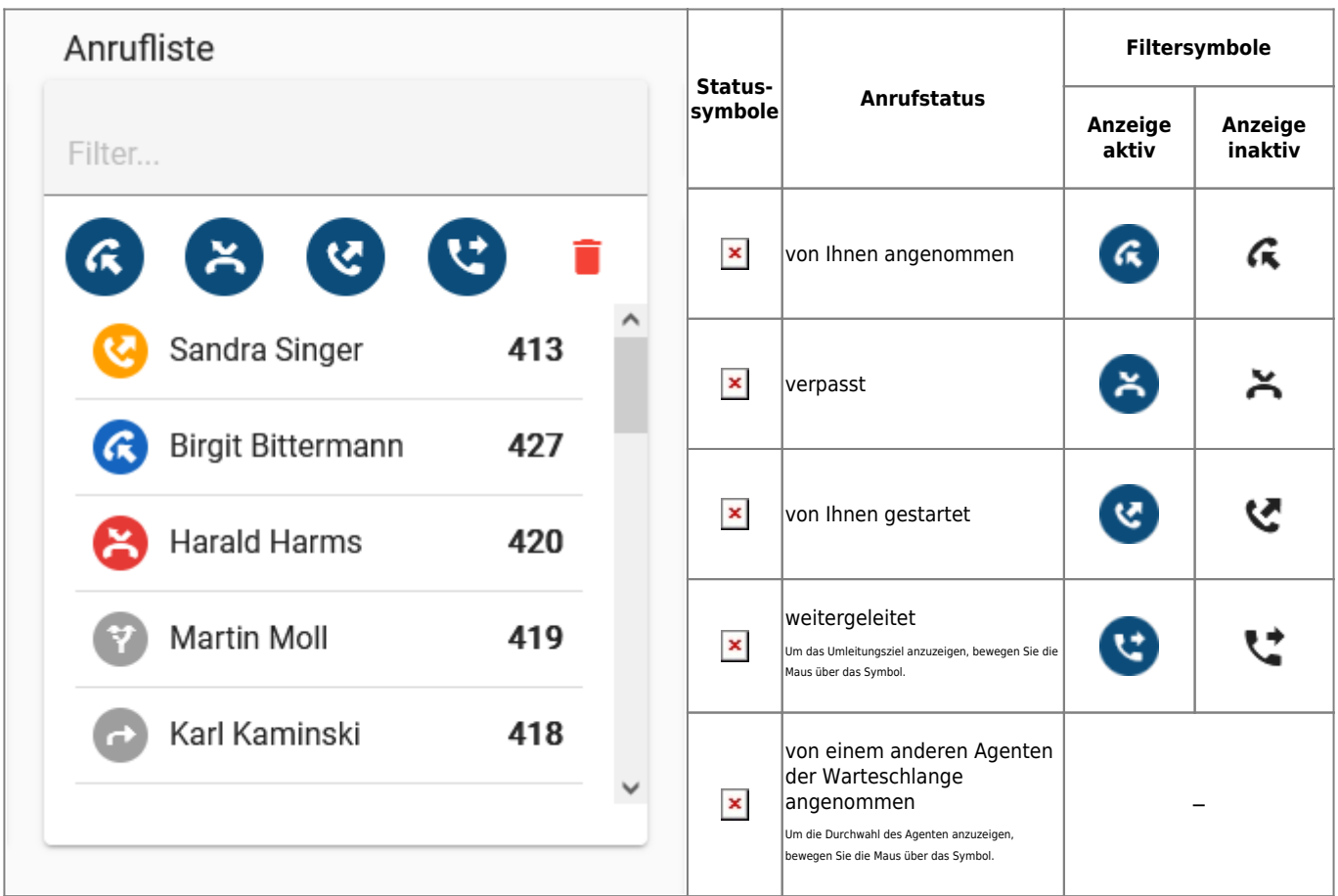

Um Anrufe mit einem bestimmten Status ein- oder auszublenden, klicken Sie auf das entsprechende Filtersymbol.

Darüber hinaus können Sie auf die folgenden Funktionen der **Anrufliste** zugreifen:

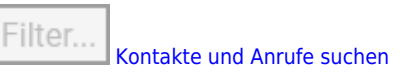

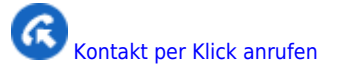

Anrufliste löschen

From: <https://wiki.ucware.com/> - **UCware-Dokumentation**

Permanent link: **[https://wiki.ucware.com/vaphandbuch/anrufliste\\_filtern?rev=1688390715](https://wiki.ucware.com/vaphandbuch/anrufliste_filtern?rev=1688390715)**

Last update: **03.07.2023 13:25**

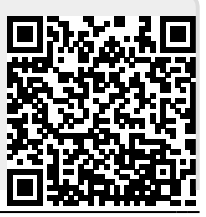